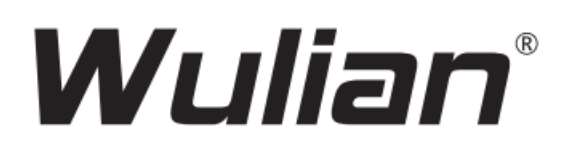

# **Cámara Smart Lookever Serie 720P**

**Certificación:**

ISO9001:2008

# **Manual de Usuario**

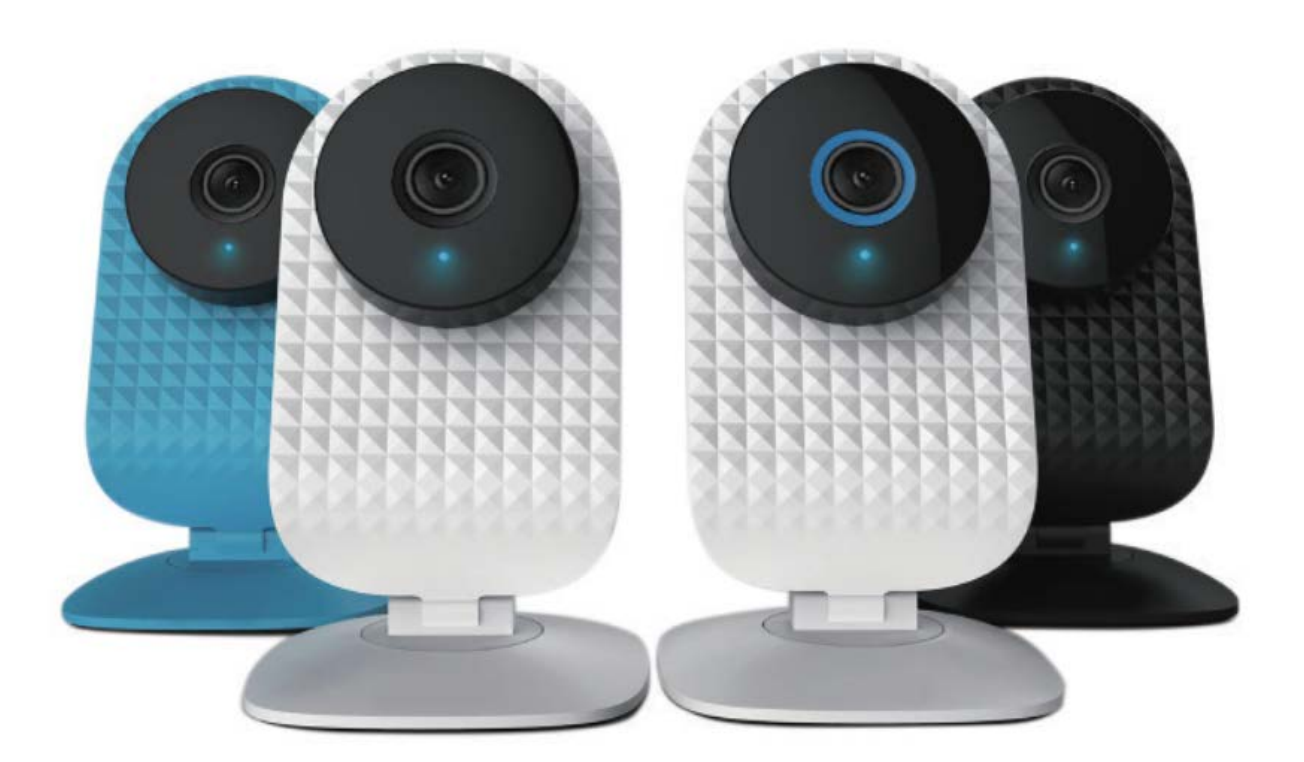

©2016 Nanjing IoT Sensor Technology Co. Ltd. Numero de Publicación: 2016-0510.V01 Traducción por IoT Smart Home Automation S.A. de C.V. México

## **Bienvenidos al Uso de la Cámara SmartLookever**

- Wulian<sup>\*</sup> es la marca registrada de Nanjing IoT Sensor Technology Co., Ltd. Todos los demás productos, nombres y marcas mencionados en este manual pertenecen a la marca o a las marcas registradas de la respectiva empresa.
- Por favor lea este manual cuidadosamente y asegure el uso propio del mismo.
- La cámara SmartLookever de Wulian (también referido como "este producto") es fabricado por Nanjing IoT Sensor Technology Co., Ltd. (también referido como "Wulian"). Este producto debe ser usado con la "Smart Home" APP de Wulian, así como con sus accesorios. Wulian no se hace responsable por cualquier, perdida o daño debido al incorrecto uso o instalación de este producto.
- Wulian puede actualizar la información de este manual en cualquier momento sin previo aviso. Por favor manténgase informado de esto y descargue la última versión disponible de la Smart Home APP para el uso eficiente de este producto.
- Sin el previo permiso por escrito de Wulian, no individuo o empresa puede copiar en parte o en su totalidad la información contenida en este manual, o usar las marcas registradas de Wulian. Se tomarán las medidas legales en dado caso de un uso ilegal de este manual o de las respectivas marcas registradas.
- Es bienvenido a visitar la página web oficial de Wulian para mayor información www.wuliangroup.com.

# **Ilustraciones del Producto**

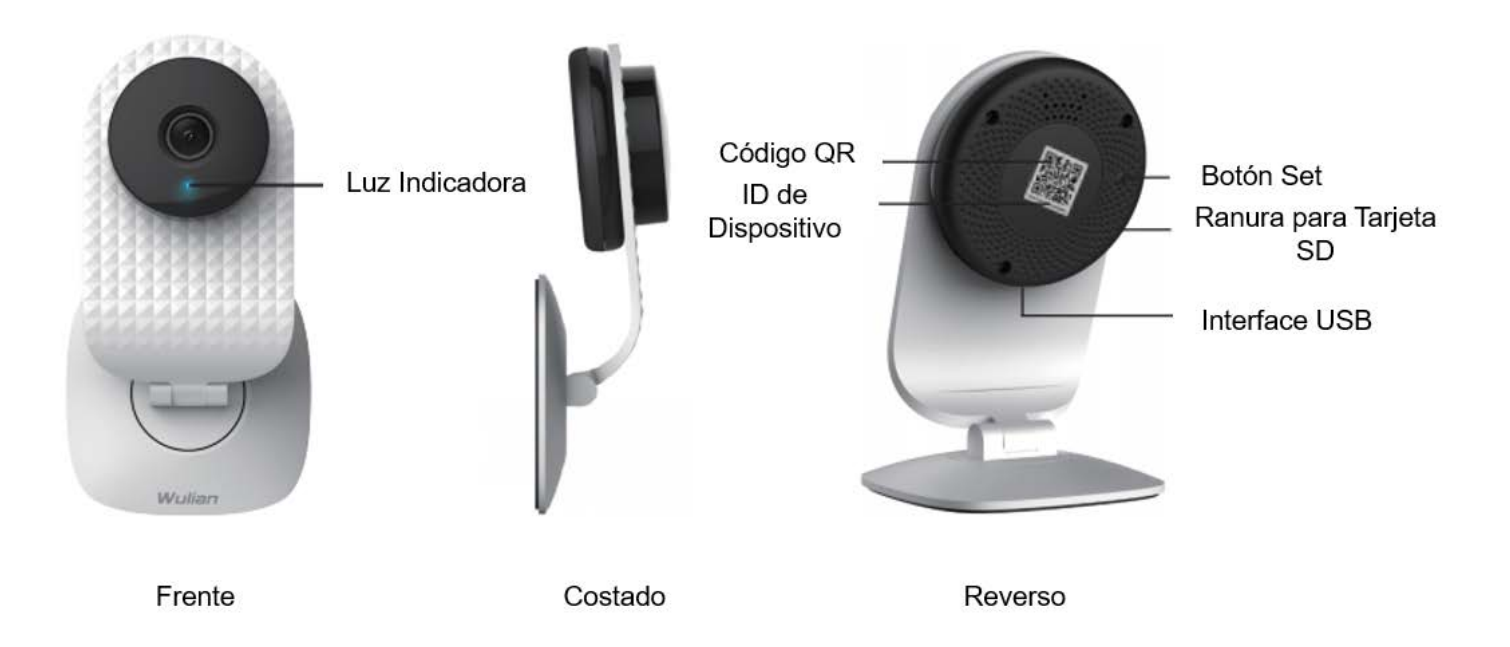

# **Guía de Instalación**

Opción A: Instalación sobre superficie plana fija

Opción B: Instalación sobre pared o techo con tornillo

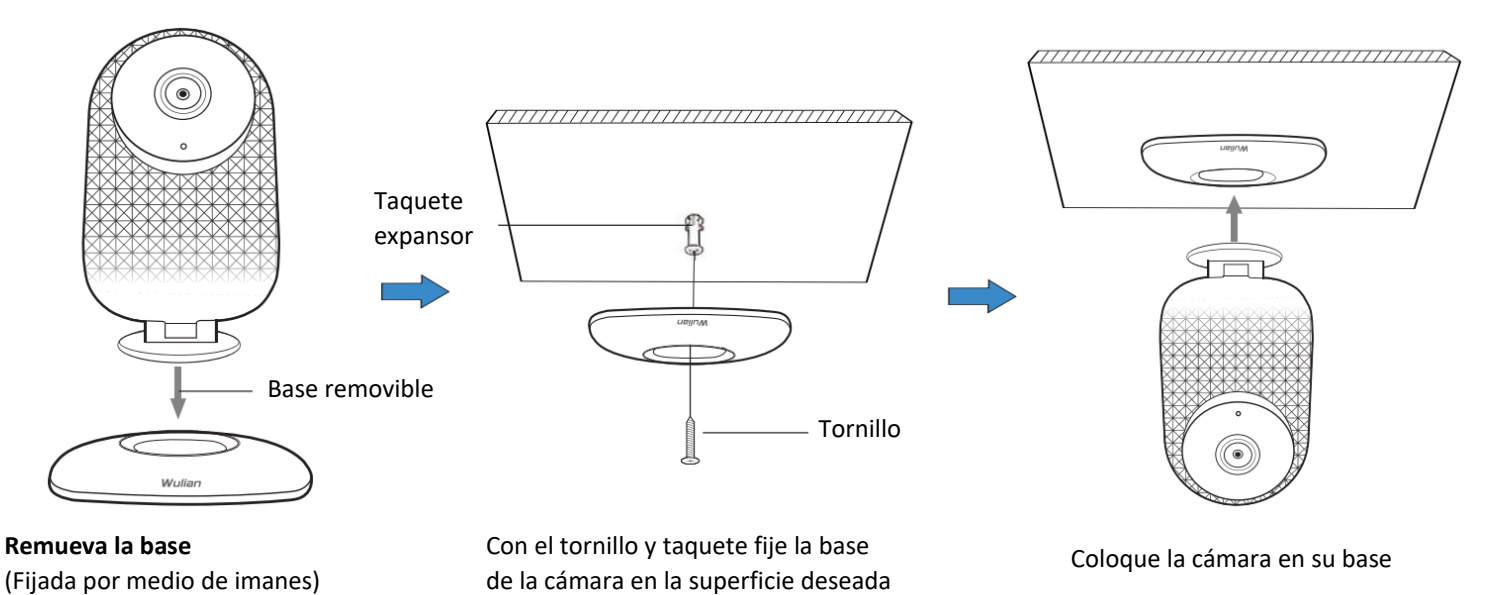

### **Recomendaciones**

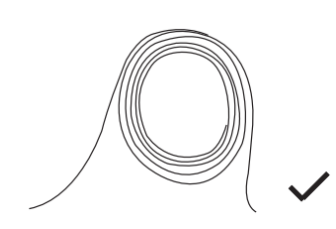

Mantenga el equipo alejado de cables de video, audio, USB's o cables de corriente.

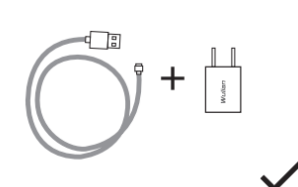

Asegúrese que los accesorios sean los correctos para el adaptador de corriente.

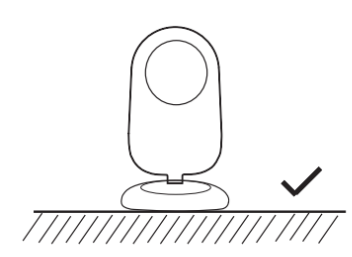

Coloque el equipo en una superficie plana fija.

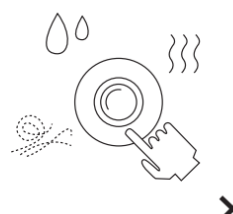

 $\times$ Mantenga la cámara alejada de aceites, vapor, gases, grasas, polvo, etc.

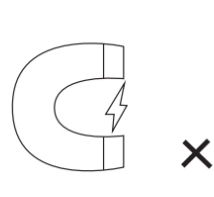

Manténgalo alejado de campos electromagnéticos fuertes.

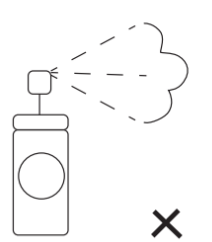

No utilice limpiadores fuertes o solventes orgánicos para limpiar equipo por su cuenta.el lente.

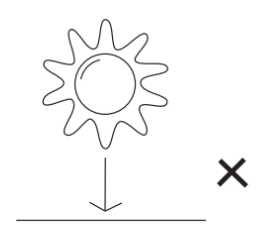

Evite instalarse directo al sol.

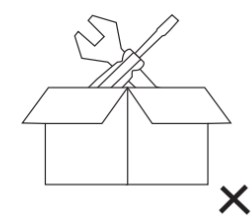

No desarme o modifique el

# **Instrucciones para preparar la Cámara Lookever**

1. Instalar la aplicación ''iCam'' o ''Wulian Smart Home''.

Versión para Android

Opción A: Descargue la aplicación escaneando el código QR que viene sobre la caja.

Opción B: Descargue la aplicación en los enlaces siguientes:

http://api.wuliangroup.cn/qr/icam (iCam APP)

http://www.wulian.cc/service.shtml (Smart Home APP)

#### Version iOS

Opción A: Descargue la aplicación escaneando el código QR que viene sobre la caja.

Opción B: Descargue la aplicación en los enlaces siguientes:

http://api.wuliangroup.cn/qr/icam (iCam APP)

En la ''Apple Store'' busque ''Wulian Smart Home'' para descargar la última versión para iOS

- 2. Conecte la cámara ala corriente eléctrica, espere 20 segundos después de conectarla.
- 3. En el primer uso la luz indicadora parpadeará indicando que la cámara a iniciado y espere para la configuración.
- 4. Inicie en la aplicación (en caso de ser usuario nuevo, favor de registrarse).

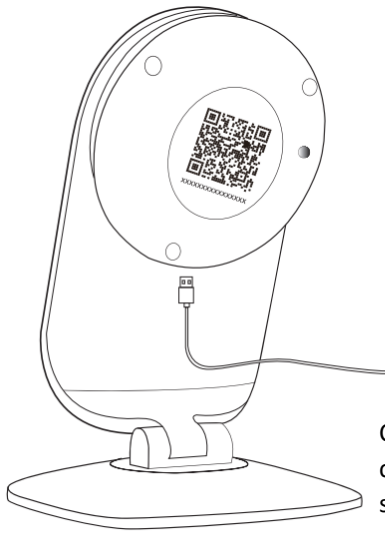

Conecte la cámara a la corriente y espere unos 20 segundos antes de proseguir.

 $\circled{1}$ 

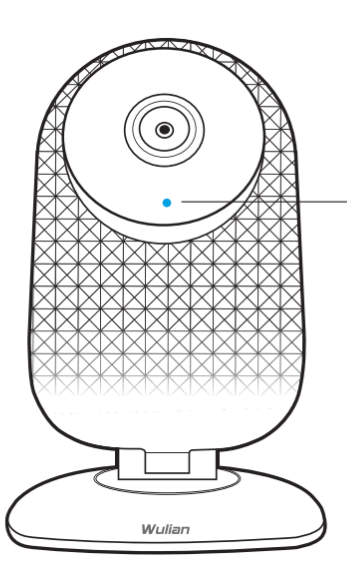

Cuando conecte la cámara a la corriente. El indicador LED parpadeara de color azul indicando que la cámara a iniciado exitosamente y está configurando.

## **Instrucciones para operar la Cámara Lookever**

#### **Android y iOS:**

Inicie la aplicación vaya a la esquina inferior derecha de clic en ''Cámara o Monitor'' y en la esquina superior derecha con el símbolo ''+'' agregue la cámara escaneando el código QR o ingresando el ID del dispositivo manualmente.

#### **Uso de la Cámara Lookever como Gateway**

#### **(Funcionamiento exclusivo en la App ''Wulian Smart Home'')**

1. Asegúrese de tener la cámara agregada en la aplicación y ya lista para usarse.

#### **Configuración de Red: Agregar dispositivos ZigBee.**

2. Configure la red ZigBee por primera vez:

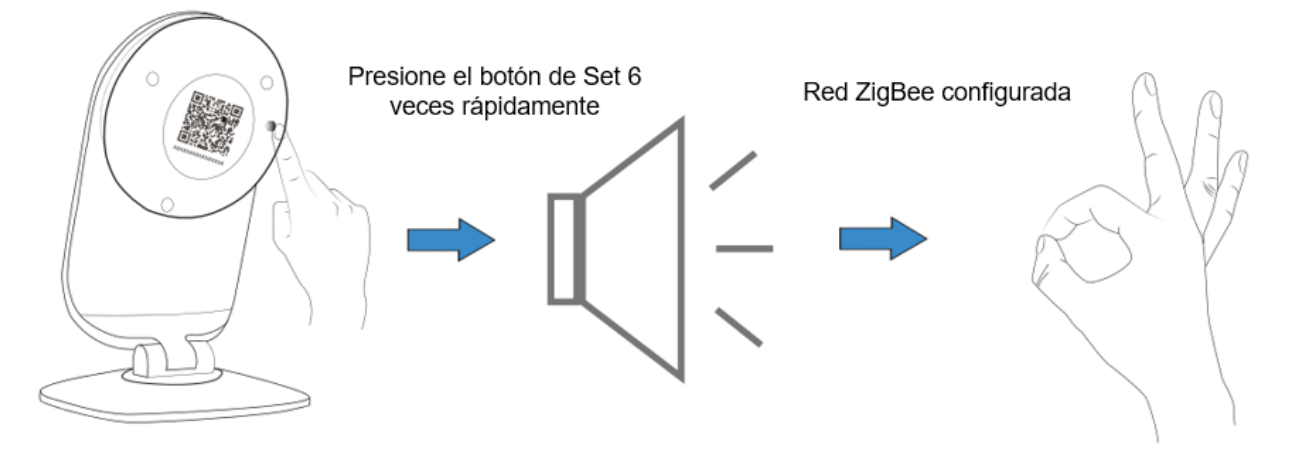

La cámara emitirá un sonido rápido cuando la configuración haya sido exitosa, a partir de entonces ya puede usarse como Gateway y se puede empezar a agregar dispositivos compatibles con la red ZigBee.

3. Agregar dispositivos a la red ZigBee:

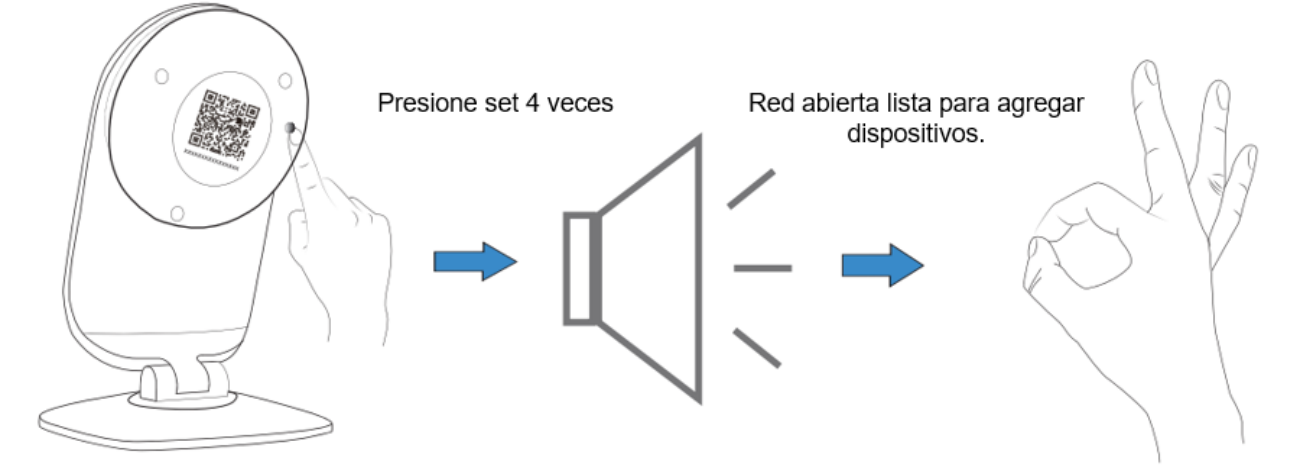

La red ZigBee se mantendrá abierta aproximadamente 4min. después de presionar el botón Set 4 veces, en ese momento se puede agregar otros dispositivos ZigBee.

# **Funciones Básicas**

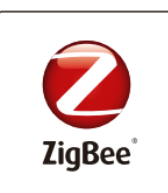

#### **Tecnología ZigBee**

Es un protocolo de comunicación segura e inalámbrica de baja complejidad, bajo consumo de energía, bajo consumo de datos y de bajo costo.

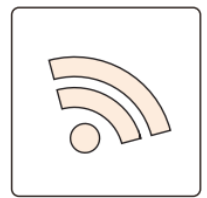

### **Tecnología Wi-Fi**

Configuración Wi-Fi rápida, fácil y conveniente.

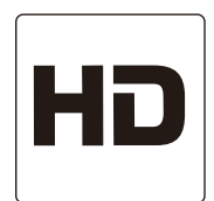

### **Video de Alta Definición 720p**

Imágenes HD de 720p, 3 veces más que una cámara convencional analógica.

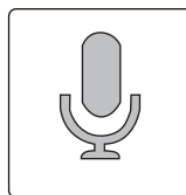

### **Audio de doble vía**

Audio en tiempo real de doble vía (Cámara y dispositivo móvil).

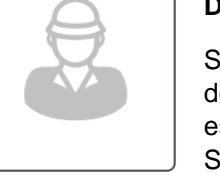

### **Detección de Movimiento**

Soporte a alarma por medio de detección de movimiento, enfoque especial con la opción de ''Protección Segura''.

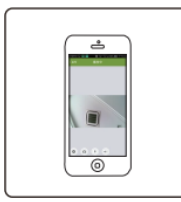

### **Monitoreo en tiempo real**

Los usuarios pueden recibir mensajes de alertas y monitorear remotamente con la cámara.

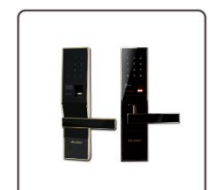

### **Enlace con la Cerradura Inteligente**

Función para enlazar la cámara con la cerradura inteligente de Wulian y activarse la grabación inmediatamente.

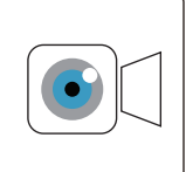

#### **Grabación y reproducción de Video**

Fácil configuración y uso para grabar y reproducir el video.

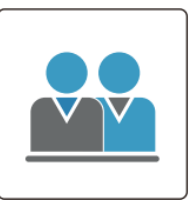

 $SD^{\frac{1}{2}}$ 

# **Cuenta Familiar**

SD de hasta 32Gb.

Comparte el video con familia y amigos, solo con configurar una cuenta para ellos. Soporta cuentas multi-usuario para ver video.

**Almacenamiento en Tarjeta micro SD**

Almacenamiento local con tarjeta micro

# **Especificaciones Técnicas**

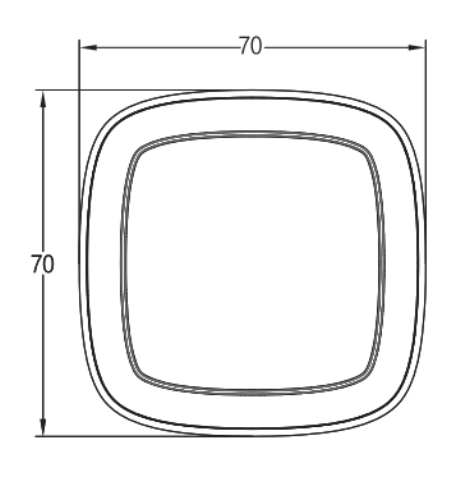

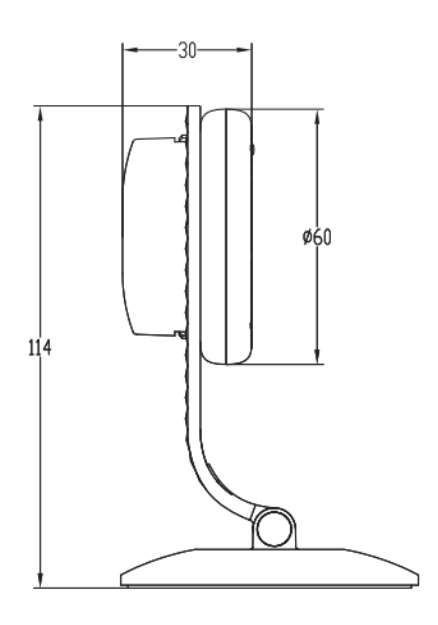

### **Apariencia**

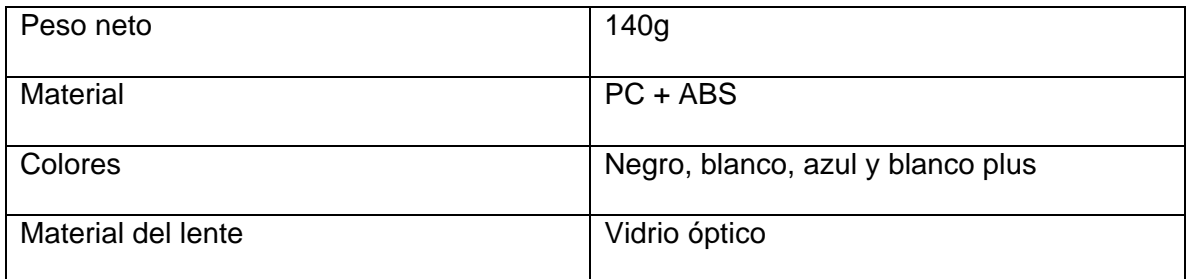

### **Parámetros generales**

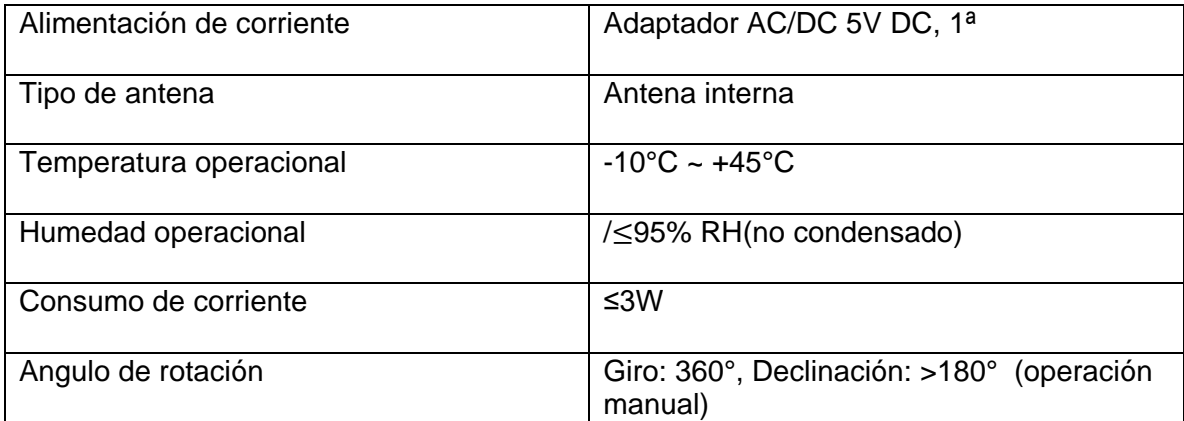

### **Parámetros de Audio y Video**

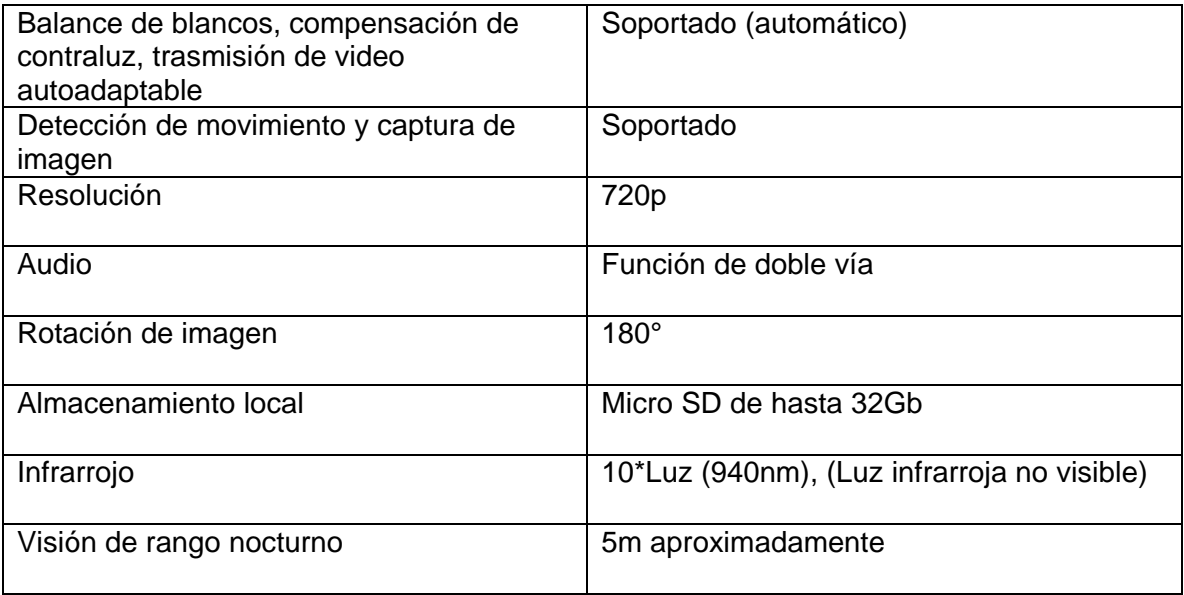

### **Parámetros de Red**

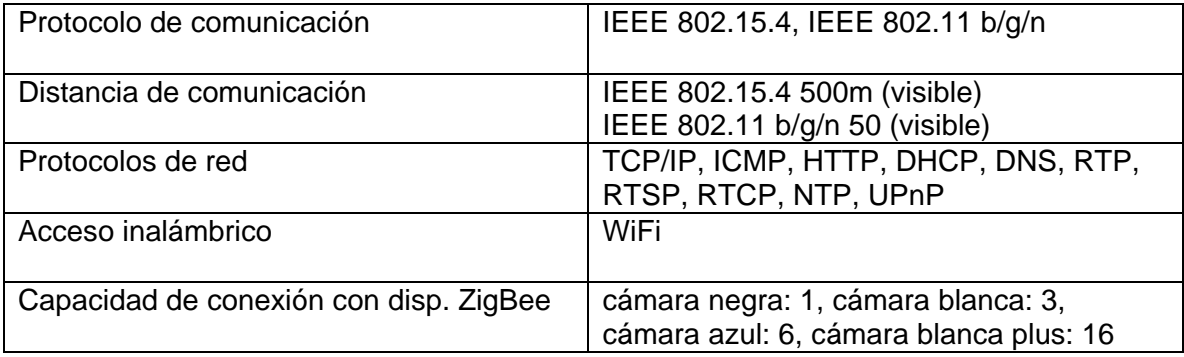

No. 15, Calle Fengji, Distrito Yuhuatai, Nanjing, Provincia de Jiangsu, China. Email: overseas@wuliangroup.com Línea de servicio: +86-400 889 2891 Página web oficial: www.wuliamgroup.com